# Integration-Ready<br>Architecture and Design

Software Engineering with XML, Java, .NET, Wireless, **Speech and Knowledge Technologies** 

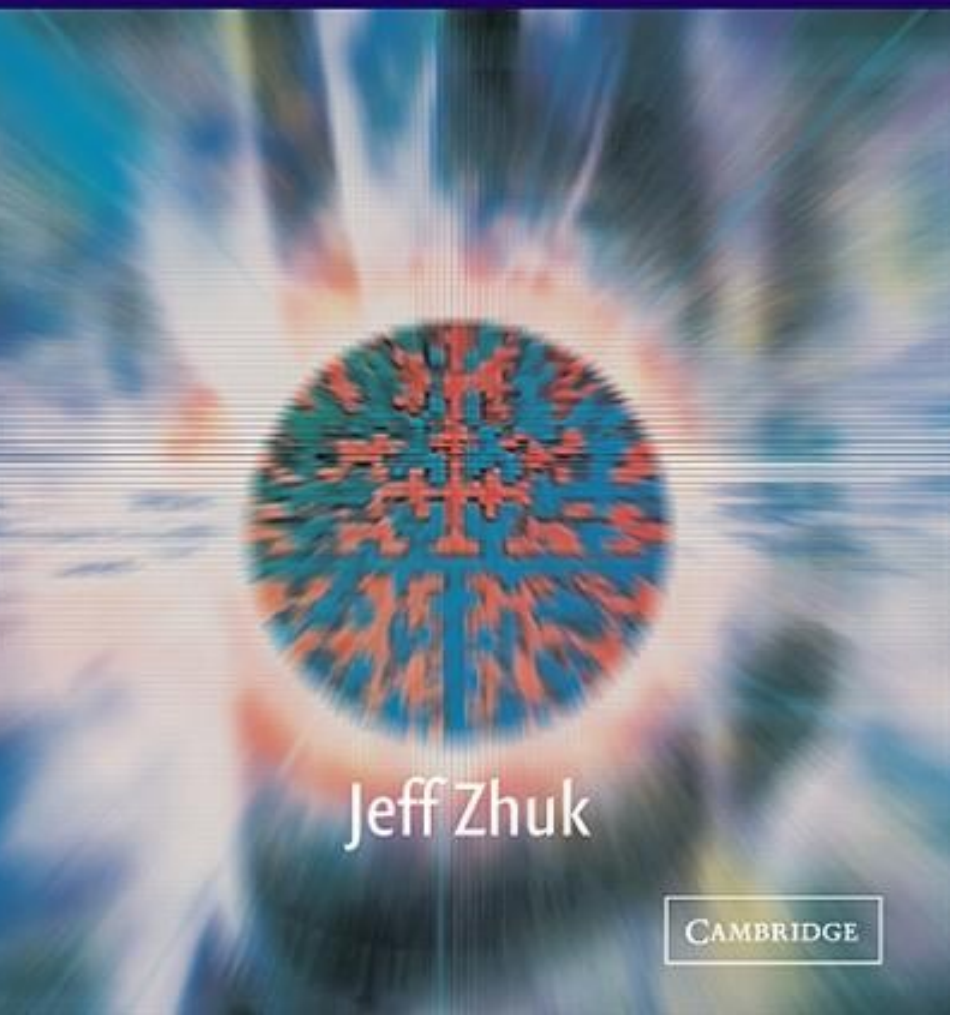

*Best Software Development Practices*

*by Jeff Zhuk*

*Struts – Spring - Hibernate*

*DataService & Semantic Frameworks(JavaSchool.com)*

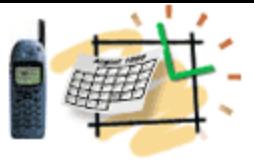

#### Training @ JavaSchool.com

We have vast experience, and are ready to share it with you. We customize our training sessions around client needs, and turn case studies into brainstorms and prototyping efforts. We help you to address real-world problems, and show how to apply best practices and technologies in your specific environment, how to master enterprise web services and create Service Oriented Architecture environment while working with Eclipse, JBoss, IBM Web Sphere, Tibco, BEA and Oracle platforms.

We create custom programs for your specific needs, design a curriculum around your requirements, or create one based on your selections from our existing course offerings. Our current 2-3 day course listing includes:

PROGRAMMING WEB SERVICES and INTRODUCTION TO BPEL WEB APPLICATIONS WITH JSP/Struts/JSTL and PORTLET STANDARDS (WSRP/JSR168) ADVANCED JDBC EJB PROGRAMMING ENTERPRISE APPLICATIONS WITH J2EE ENTERPRISE APPLICATIONS AND COLLABORATIVE ENGINEERING

BPEL AND WEB SERVICES FRAMEWORKS

WRITE ONCE: BUILDING REUSABLE ENTERPRISE COMPONENTS THE NEW GENERATION OF SOFTWARE for MULTIPLE CLIENTS J2EE DESIGN PATTERNS

FUNDAMENTALS OF WIRELESS TECHNOLOGIES PROGRAMMING WAP APPLICATIONS JAVACARD TECHNOLOGY AND RELATED APPLICATIONS J2ME AND SERVER SIDE DEVELOPMENT FOR SMS AND MESSAGING

SPEECH TECHNOLOGIES FOR VOICE APPLICATIONS AN INTRODUCTION TO KNOWLEDGE TECHNOLOGIES DISTRIBUTED APPLICATIONS WITH JXTA FRAMEWORKS INTEGRATION OF SOFTWARE AND KNOWLEDGE ENGINEERING We offer custom training and consulting packages that help you to jump-start your enterprise projects

Reference book: Jeff Zhuk, **Integration-Ready Architecture and Design.**  Software Engineering with XML, Java, .Net, Wireless, Speech, and Knowledge Technologies, Cambridge University Press, [http://www.amazon.com/exec/obidos/ASIN/0521525837](http://mosel:8082/ApolloWEB/test.do?mode=status) http://javaschool.com/about/publications.html

**Web Applications Frameworks: Struts – Spring - Hibernate Data & Semantic Services** *(JavaSchool.com)*  •

- **Struts is the major framework for developing Web Applications**
- • Extends Servlet-Controller in a function-specific *Action*
	- Uses *struts-config.xml file* to define all function-actions
	- Collects the data from the web forms into specific *ActionForm* classes that keep data state between requests
	- Maps each *Action* to its *ActionForm* in the *struts-config.xml*
	- Introduces a powerful set of tag libraries
	- And more…

## Struts Frameworks for Web Application

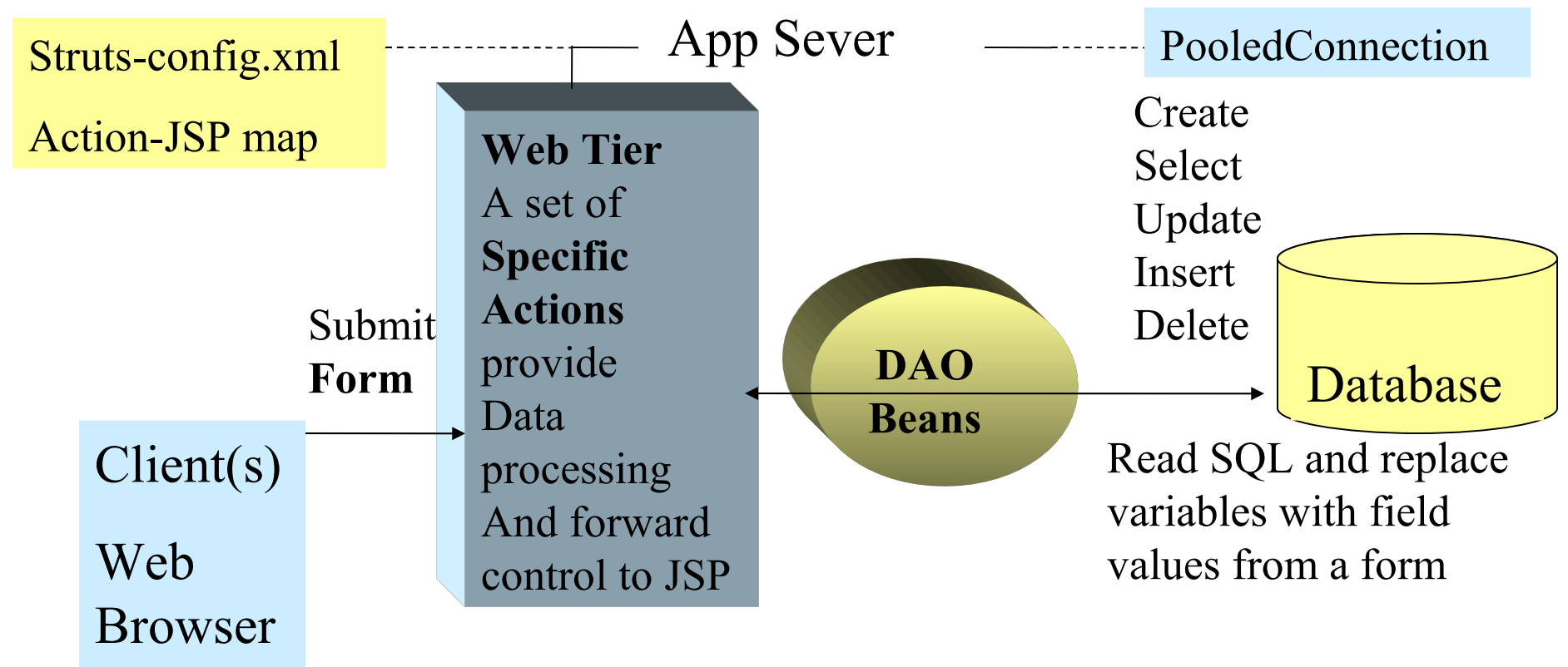

Http Post/Get Page Web Tier **JSPs** (Forms) Display

**Access Object (DAO) design** School.com **The Struts Action performs common operations. Each specific action extends Struts action and reuse common functionality. Usually Data** 

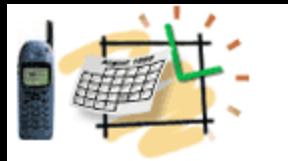

#### Application Parameters in the web.xml **App-name.war**

**- WEB-INF**

**- web.xml**

```
<context-param>
     <param-name>ITSDataSource</param-name>
     <param-value>ITSDispDataSource</param-value>
   </context-param>
<context-param>
     <param-name>roles</param-name>
     <param-value>
Admin,Developer,Modeler,Configurator,Assembler
     </param-value>
   </context-param>
```
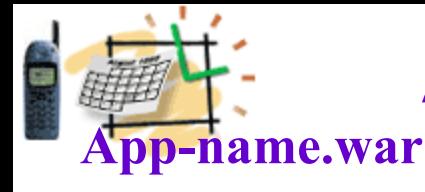

### Application Parameters in the web.xml

**- web.xml**

**- WEB-INF**

**<!-- Standard Action Servlet Configuration --> <servlet> <servlet-name>action</servlet-name> <servlet-class>org.apache.struts.action.ActionServlet </servlet-class> <init-param> <param-name>config</param-name> <param-value>/WEB-INF/struts-config.xml </param-value> </init-param> </servlet>**

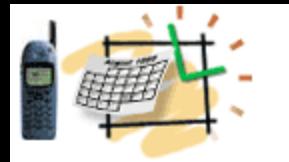

#### Application Parameters in the web.xml **App-name.war**

- **WEB-INF**
- **web.xml**

 **<!-- Standard Action Servlet Mapping --> <servlet-mapping> <servlet-name>action</servlet-name> <url-pattern>\*.do</url-pattern> </servlet-mapping>**

#### **What does this mapping mean?**

**You can provide a URL to** *MyAction.class* **as http://myServer.com:8080/MyApplicationName/***MyAction.do*

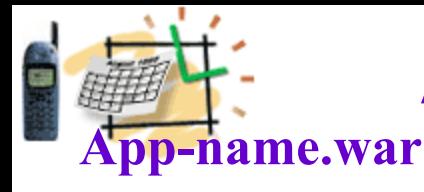

### Application Parameters in the web.xml

**- web.xml**

**- WEB-INF**

```
 <!-- The Usual Welcome File and Error Page List -->
 <welcome-file-list>
   <welcome-file>login.jsp</welcome-file>
 </welcome-file-list>
 <error-page>
   <error-code>404</error-code>
   <location>/WEB-INF/jsp/DisplayActionException.jsp</location>
 </error-page>
```

```
 <error-page>
  <error-code>500</error-code>
  <location>/WEB-INF/jsp/DisplayActionException.jsp</location>
 </error-page>
```
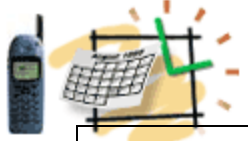

### **Struts Tag Library**

*© ITS, Inc. | dean@JavaSchool.com* **<!-- Struts Tag Library Descriptors --> <taglib> <taglib-uri>/WEB-INF/tld/struts-bean.tld</taglib-uri> <taglib-location>/WEB-INF/tld/struts-bean.tld</taglib-location> </taglib> <taglib> <taglib-uri>/WEB-INF/tld/struts-html.tld</taglib-uri> <taglib-location>/WEB-INF/tld/struts-html.tld</taglib-location> </taglib> <taglib> <taglib-uri>/WEB-INF/tld/struts-logic.tld</taglib-uri> <taglib-location>/WEB-INF/tld/struts-logic.tld</taglib-location> </taglib> <taglib> <taglib-uri>/WEB-INF/tld/struts-nested.tld</taglib-uri> <taglib-location>/WEB-INF/tld/struts-nested.tld</taglib-location> </taglib> <taglib> <taglib-uri>/WEB-INF/tld/struts-tiles.tld</taglib-uri> <taglib-location>/WEB-INF/tld/struts-tiles.tld</taglib-location> </taglib> App-name.war - WEB-INF - web.xml**

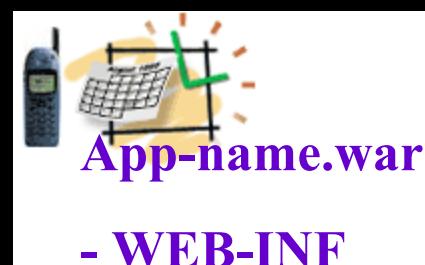

### Define Your Plan of Actions in the *struts-config.xml*

**- struts-config.xml**

**<struts-config> <!-- ==== Global Exception Definitions --> <!-- Global Exceptions --> <global-exceptions> <exception type="java.lang.Exception" key="none" handler="com.its.actions.WebExceptionHandler" > </exception> </global-exceptions>**

*© ITS, Inc. | dean@JavaSchool.com* Define a unified approach to handling errors with your custom exception handler or use one from the DataService frameworks.

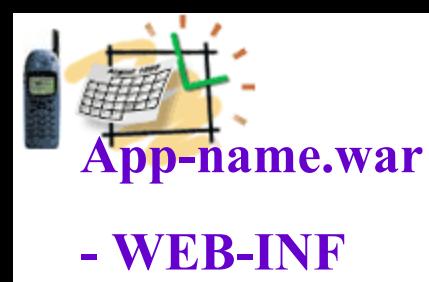

### Define Your Plan of Actions in the *struts-config.xml*

**- struts-config.xml**

```
<!-- ======Form Bean Definitions -->
<form-beans>
  <form-bean name="logonForm"
    type="org.apache.struts.validator.DynaValidatorForm">
    <form-property name="username" type="java.lang.String"/>
    <form-property name="password" type="java.lang.String" />
 </form-bean>
 ….
```
**</form-beans> </struts-config>**

> As you can see we define a new form on-the-fly using Struts generic class *DynaValidatorForm*

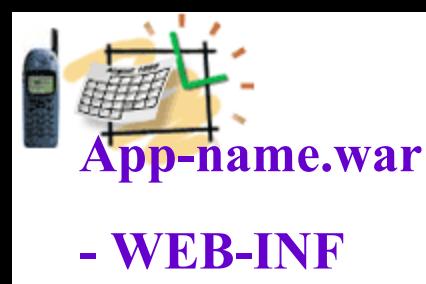

### Define Your Plan of Actions in the *struts-config.xml*

**- struts-config.xml**

```
<!-- ====== Action Mapping Definitions -->
<action-mappings>
   <action name="logonForm"
    path="/login" type="com.its.actions.LoginAction">
  <forward name="success" path="/WEB-INF/jsp/Topics.jsp" />
  <forward name="failure" path="index.jsp" />
</action>
<action path="/interpret" type="com.its.actions.ITSAction">
  <forward name="topic" path="/WEB-INF/jsp/Topics.jsp" />
  <forward name="its" path="/WEB-INF/jsp/its.jsp" />
  <forward name="failure" path="index.jsp" />
</action>
</action-mappings>
```
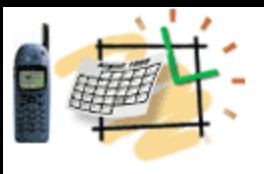

 **}**

**}** 

## Start Writing a Struts Action

**public class LoginAction extends Action { public ActionForward execute( ActionMapping map, ActionForm form, HttpServletRequest request, HttpServletResponse response) throws Exception {**

 **// business logics**

 **return map.findForward("success");**

Now, look one slide back and figure out that the "success" will pass the control to the **="/WEB-INF/jsp/Topics.jsp"**

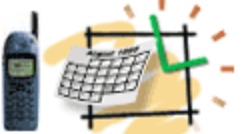

### We are going to write JSP What do you remember about JSP?

- JSP is a mix of Java and HTML code
- -Can use JavaBeans as "backend" helpers
- JSP can use JSTL and custom tags to minimize Java code on JSP pages
- JSP is compiled to servlet at run-time by a JSP engine (usually a part of an application server)

## Write the Topic.jsp page

 $\langle\langle\phi\rangle\langle\phi\rangle$  = "/WEB-INF/tld/struts-logic.tld" prefix="logic"  $\langle\phi\rangle$  $\langle \frac{\partial}{\partial \phi}$  aglib uri="/WEB-INF/tld/struts-html.tld" prefix="html" %  $\langle \frac{\partial}{\partial \phi}$  ( $\partial \phi$ ) taglib uri="/WEB-INF/tld/struts-bean.tld" prefix="bean" %  $\langle\%$ @ page import="java.util.\*" %>  $\langle\langle \phi \rangle$  page import="com.its.util.\*" %

<!DOCTYPE HTML PUBLIC "-//W3C//DTD HTML 4.01 Transitional//EN">

 $<\frac{0}{0}$ 

String worldName = (String)session.getAttribute("worldName");  $\frac{0}{2}$ 

<html:html>

<html:errors/>

```
<html:form focus="text" action="CategoryAdd"
```
onsubmit="return validateCategoryForm(this);">

<html:hidden property="id" />

Find a Java scriplet on the page and compare it with the Struts HTML tags. Tags look much better, right?

```
EXA: Continue the Topic.jsp page with more
<table> Struts Tags and Internationalization
<tr> <td><bean:message key="category.label.text" />:</td>
 <td><html:textarea property="text" cols="100" rows="5" /></td>
\langle tr \rangle<!-- more … -->
<tr><br><td> <html:submit><bean:message key="category.label.submit" />
  \le/html:submit>\langle t \, d \rangle\langle tr \rangle\langle \rangle table \langle \rangle</html:form>
```
*© ITS, Inc. | dean@JavaSchool.com* Note the "*bean:message*" tag. This tag refers to messages stored in the application.properties file. In this file the key "category.label.text" has the value, for example, "Category". The beauty of this approach is in possibility to have multiple files, like application.en.properties, application.es.properties, and etc. with values written in different languages.

## Displaytag Custom Library

**<%@ taglib uri="http://displaytag.sf.net" prefix="display" %> <%@ taglib uri="/WEB-INF/tld/struts-bean.tld" prefix="bean" %> <%@ taglib uri="/WEB-INF/tld/struts-html.tld" prefix="html" %> <%@ taglib uri="/WEB-INF/tld/struts-logic.tld" prefix="logic" %>**

**<display:table name="list\_categories" requestURI="/CategoryList.do" class="list">**

```
<display:column property="id" sortable="true" />
```

```
<display:column property="text" sortable="true" />
```
**<display:column property="type" sortable="true" />**

<display:column url="/CategoryView.do" paramId="id" paramProperty="id">

```
 <bean:message key="category.label.mod" />
```
</display:column>

<display:column url="/CategoryDel.do" paramId="id" paramProperty="id">

```
 <bean:message key="category.label.del" />
```
</display:column>

**</display:table>**

Download the Displaytag library

from [http://displaytag.sf.net](http://mosel:8082/ApolloWEB/test.do) 

## Example from the Login.jsp Page

<logic:messagesPresent>

<UL>

```
 <html:messages id="error">
```
 <LI style="font-weight: bold; color: red;"><bean:write name="error"/></LI> </html:messages>

 $<$ /UL $>$ 

</logic:messagesPresent>

<html:form action="/login.do?action=logon" method="post"

focus="username" onsubmit="return checkRegForm(this)" >

<table align="center"><tr><td align="right">

<bean:message key="login.label.username" />: </td>

<td align="left"><html:text property="username" />> $\lt$ /td> $\lt$ /tr>

<tr><td align="right"><bean:message key="login.label.password" />:</td>

 $\leq$ td align="left"> $\leq$ html:password property="password" /> $\leq$ /td $\leq$ /tr $>$ <tr>> <td align=right> <html:submit property="submit" value="Login" /> </td>  $\langle tr \rangle \langle \langle t$  table

Note, 3 Struts tag libraries: "logic", "bean", and "html".

Look at the form tag and find out a parameter used in the POST method

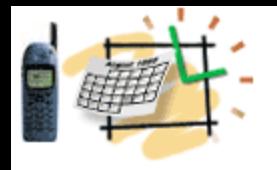

### Struts Summary

- Extends Servlet-Controller ….
- Uses *struts-config.xml file* to ….
- Collects the data from the web forms into …
- Maps each *Action* to its *…* in the *…*
- Introduces a powerful set of …

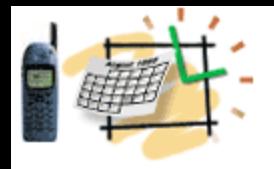

### Struts Summary

- Extends Servlet-Controller in a function-specific *Action*
- Uses *struts-config.xml file* to define all function-actions
- Collects the data from the web forms into specific *ActionForm* classes that keep data state between requests
- Maps each *Action* to its *ActionForm* in the *strutsconfig.xml*
- Introduces a powerful set of tag libraries
- And more…

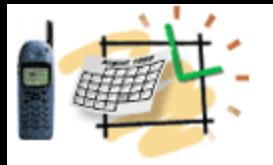

### Displaytag Custom Library Makes Easy Creating Tables With Sorted Columns

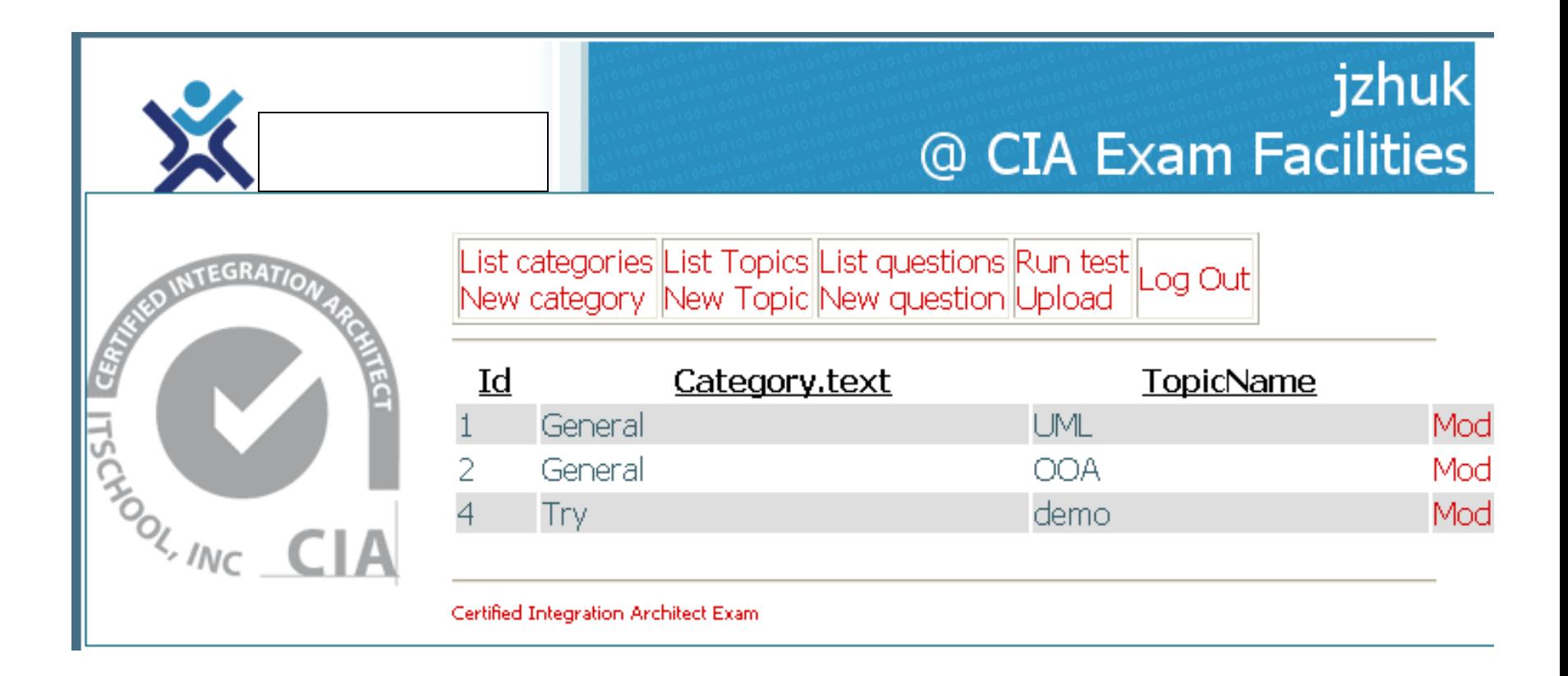

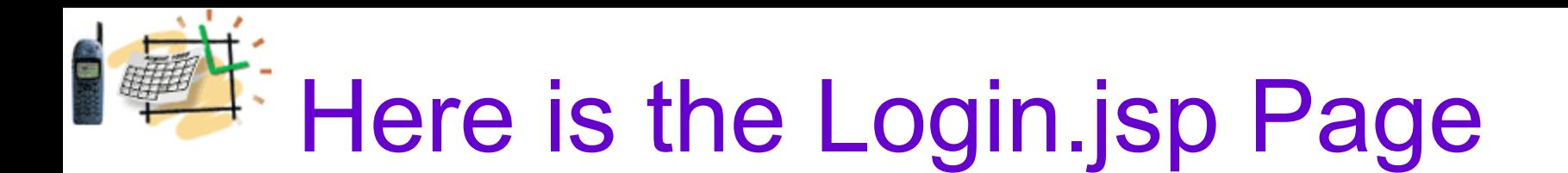

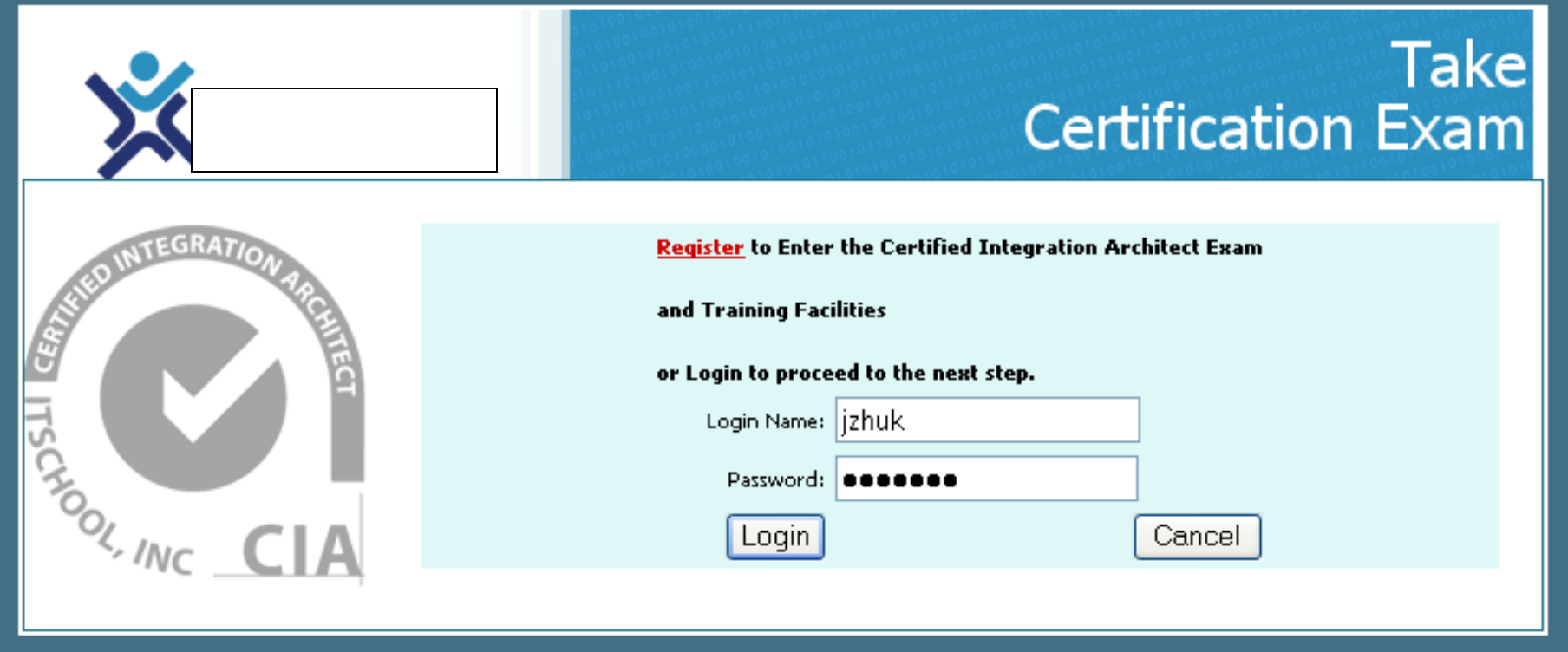

Data Access from Web Application

public User getUserById(int id, String psw) {

}

```
try {
 DataManager dm = DataManager.init(); // locate DB connection pool
Connection conn = dm.getConnection(); // get individual connection
 PreparedStatement prpStmt = conn.prepareStatement(
 "SELECT username, roleID from users where userID=? and psw=?");
 prpStmt.setInt(1,id);
 prpStmt.setString(2,psw);
User user = new User();
ResultSet rs = prpStmt.executeQuery(i);
while (rs.next()) \{String username = rs.getString(\Lambda);int roleID = rs.getInt(2); user.setName(username);
   user.setRoleID(roleID);
 }
  rs.close(); 
  prpStmt.close(); 
  } catch (SQLException e) {
  e.printStackTrace();
  return null;
 }
 return user;
                                                     This is not the best code you can 
                                                    find but this is the most common 
                                                    approach to data access via JDBC. 
                                                     This code can be located in EJB or 
                                                    plain Java class working with 
                                                    data.
                                                    Note, that with this approach we 
                                                    must remember data types and 
                                                    provide multiple lines of code 
                                                    each time we access data.
                                                     Some of these lines are very 
                                                     generic and can be provided by 
                                                     frameworks.
```
# Struts – Spring - Hibernate

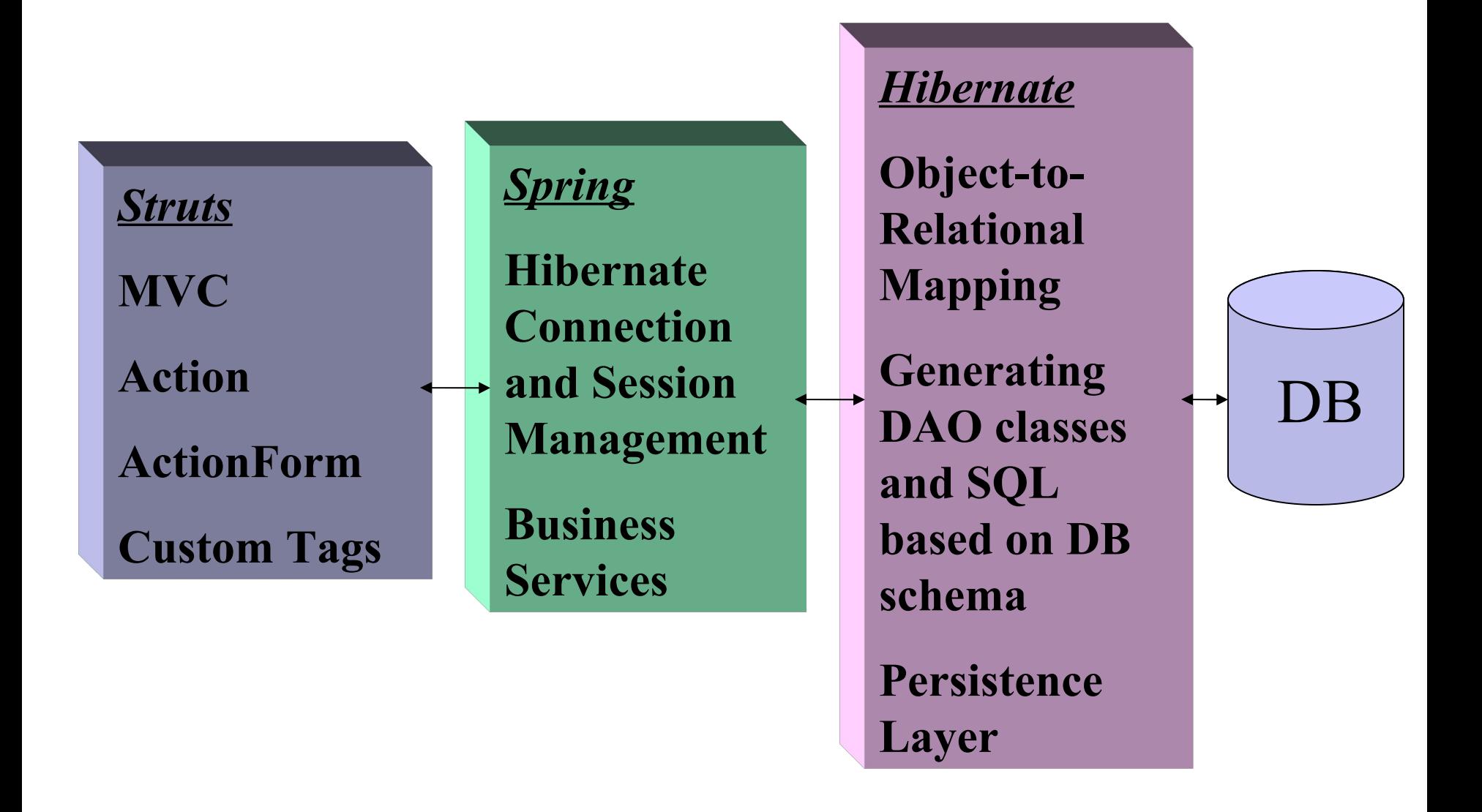

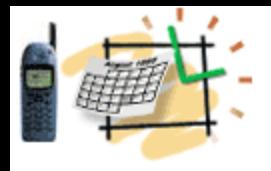

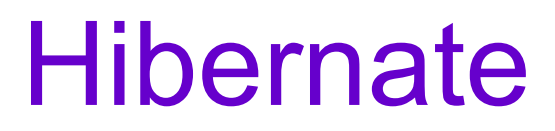

- Uses OO query language called HQL
- Uses objects instead of tables and fields instead of columns
- Provides object-to-relational mapping for most DBs
- Separates data layer from business logics
- Uses DB connection info to retrieve DB schema
- Generates DAO beans with data fields mapping table columns
- *© ITS, Inc. | dean@JavaSchool.com* • Generates Insert/Update/Delete/Select statements for DB tables

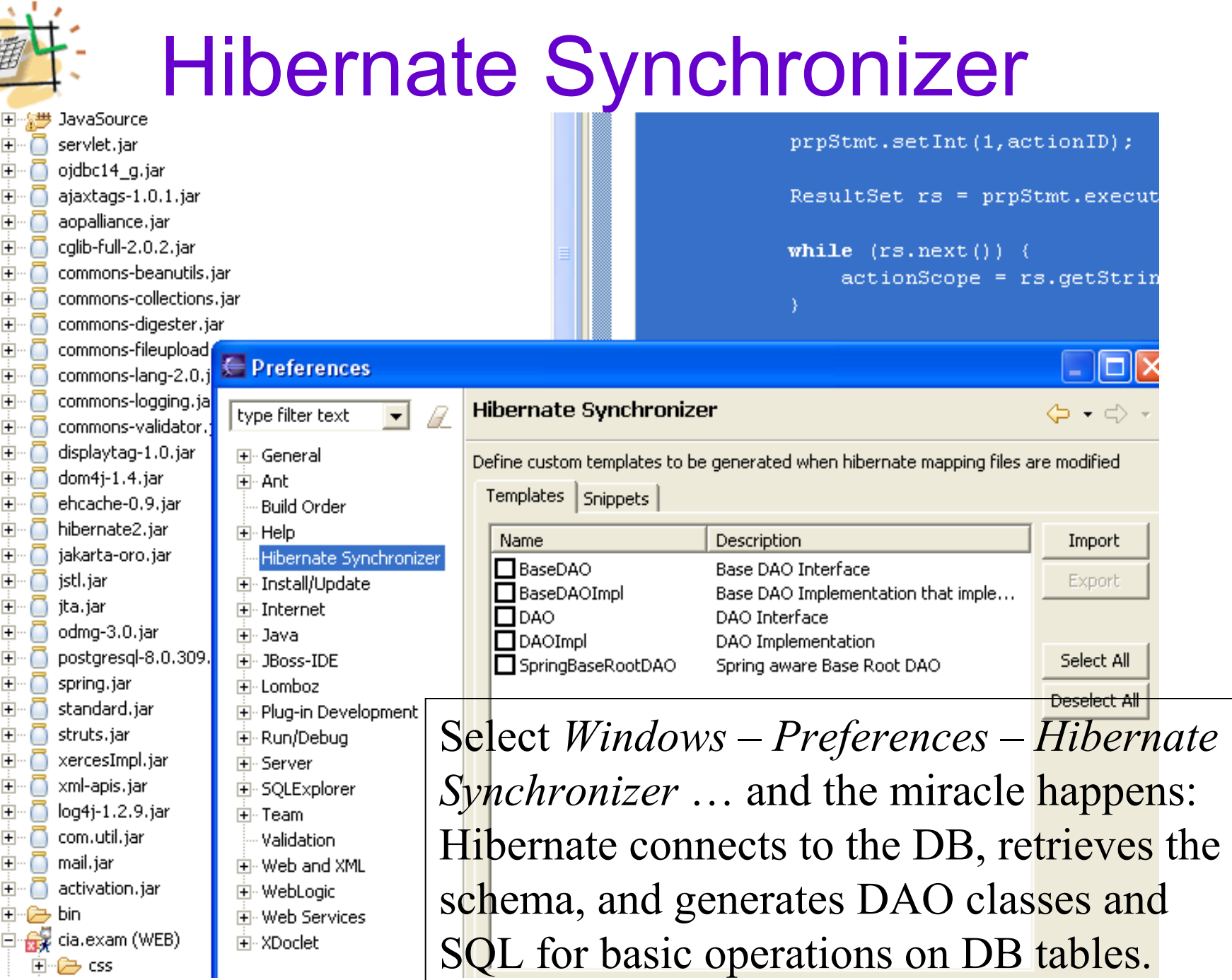

Ê

由

ළු css

## Spring's Map to Hibernate

<beans>

```
 <!--PERSISTENCE DEFINITIONS -->
 <bean id="myDataSource" 
 class="org.springframework.jndi.JndiObjectFactoryBean">
   <property name="resourceRef"><value>true</value></property>
   <property name="jndiName">
      <value>jdbc/javatest</value>
   </property>
</bean>App-name.war
                                                    -WEB-INF
                                                    -- applicationContext.xml
```
 <!– Connect to Hibernate and match your "dataSource" definition --> <bean id="mySessionFactory"

class="org.springframework.orm.hibernate.LocalSessionFactoryBean">

```
 <property name="mappingResources">
```
 $\langle$ list $\rangle$ 

<value>CIAExamAnswer.hbm.xml</value>

<value>UserRoles.hbm.xml</value>

<value>InstructorCategory.hbm.xml</value>

 $\langle$ list $\rangle$ 

</property>

#### Spring Maps Data Source Dialect and Provides Transaction Management

```
<property name="hibernateProperties">
```

```
<props> <prop key="hibernate.dialect">
       net.sf.hibernate.dialect.PostgreSQLDialect</prop>
    <prop key="hibernate.show_sql">true</prop>
    <prop key="hibernate.cglib.use_reflection_optimizer">true</prop>
 </props>
 </property>
```

```
 <property name="dataSource">
```

```
 <ref bean="myDataSource"/>
```
</property>

 $<$ /bean $>$ 

<!-- Transaction manager for a single Hibernate SessionFactory -->

<bean id="myTransactionManager"

class="org.springframework.orm.hibernate.HibernateTransactionManager"> <property name="sessionFactory">

<ref local="mySessionFactory"/></property>

 $<$ /bean $>$ 

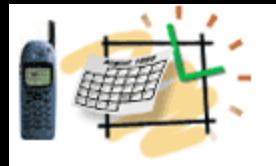

### Spring and Hibernate Reduce Business Code

The sessionFactory property and the mySessionFactory bean are related in the Spring configuration file.

Spring creates described objects and factories that instantiate Hibernate DAO classes at run-time.

Spring simplifies the Hibernate configuration that otherwise would be stored in the *hibernate.cfg.xml* file.

The bottom line: Spring and Hibernate working together reduce your business code, *especially when you operate with simple data records that reflect full table structure*.

#### Example of DAO Class Generated by **Hibernate**

public class InstructorCategory extends BaseInstructorCategory {

```
/*[CONSTRUCTOR MARKER BEGIN]*/
    public InstructorCategory () {
        super();
    }
    /**
     * Constructor for primary key
     */
    public InstructorCategory (
         com.its.cia.persistence.Users _user,
             com.its.cia.persistence.TestCategory _category) {
         super ( user, category);
    }<br>}
```
#### /\*[CONSTRUCTOR MARKER END]\*/

}

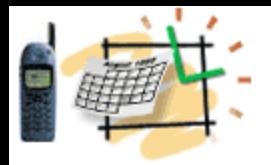

#### **Data Service & Semantic Frameworks by ITS, Inc., JavaSchool.com**

Spring and Hibernate are perfect solutions when development can transit from SQL to objects and rely on Object-Relational Mapping (ORM) mechanisms and automatic SQL generation.

There are cases when developers want to keep full control on complex SQL statements, when creating and debugging SQL is an essential part of the development efforts.

The **Data Service & Semantic frameworks** by ITS, Inc. focus on these cases and alone with data handling provide mechanisms for application monitoring, diagnostics and semantic self-awareness.

## Struts/Portal – DataService

*Struts*

**MVC**

**Action**

**ActionForm**

**Custom Tags**

*Portal/Portlets*

**JSR 168**

**JSR 286**

**Render**

**ProcessAction**

*DataService & Semantic Frameworks by ITS, Inc.*

**DataAction extends StrutsAction**

**PortletDataAction extends StrutsPortlet**

**Takes care of connections, and data types**

**No ORM, You master SQL and store statements in files in the WEB-INF/sql - folder**

**Persistence Layer**

**Easy, no configuration files**

**Self-Testing & Diagnostics Layer**

**Service descriptions, rules & scenarios**

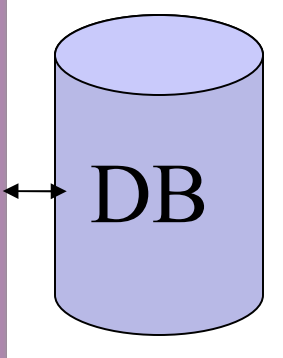

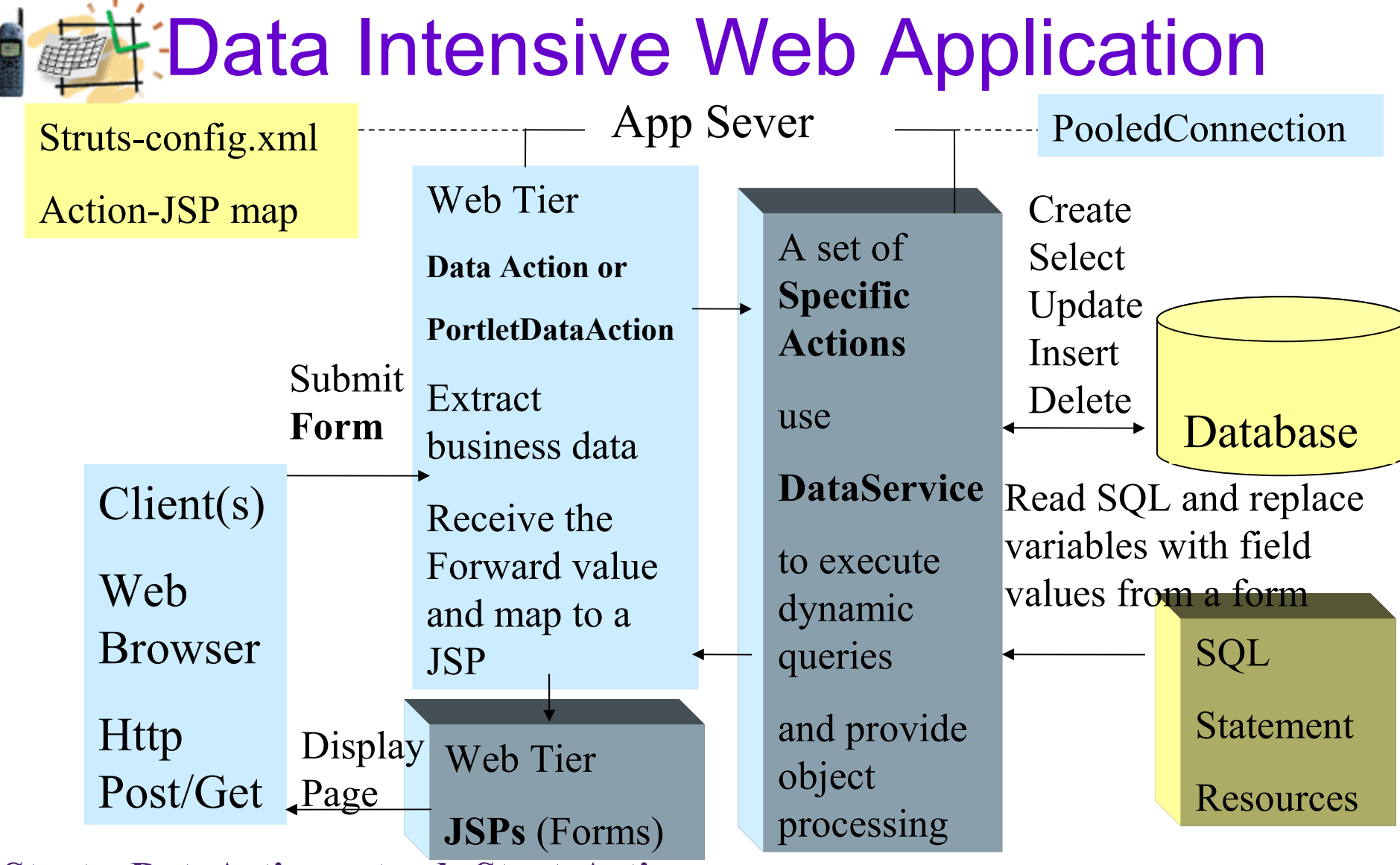

**Struts: DataAction extends StrutsAction**

**Portlets: PortletDataAction extends StrutsPortlet**

*© ITS, Inc. | dean@JavaSchool.com* **Along with DataService provide data access, diagnostics and common semantics**

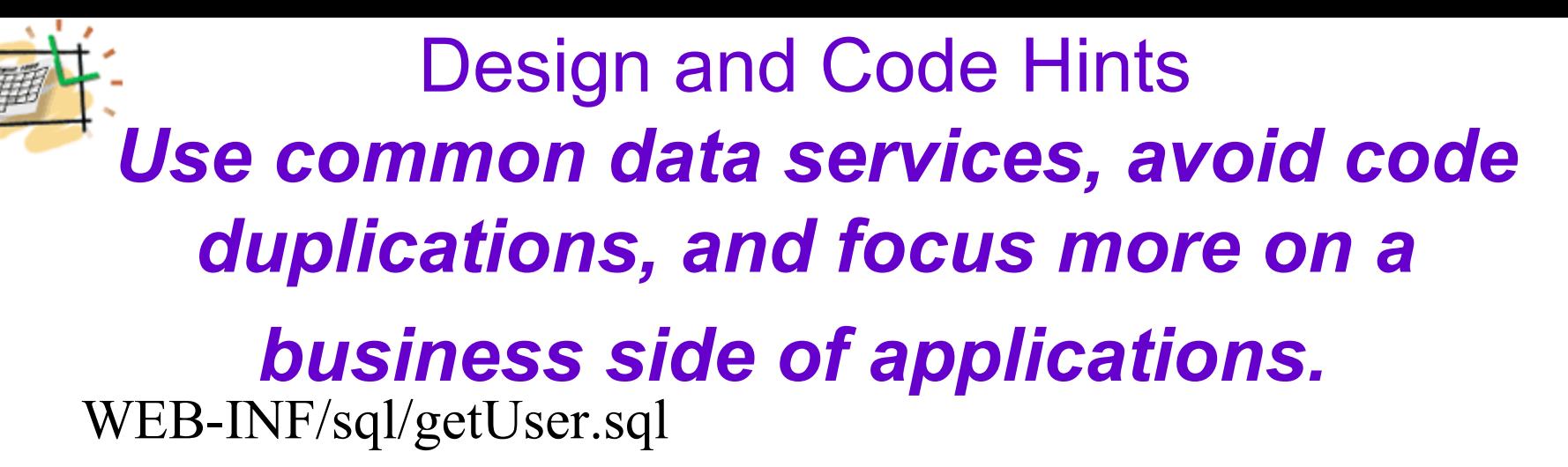

#### **Select \* from users where loginName = ':loginName'**

keys.put("loginName", form.getLoginName()); // common HashMap keys

List records  $=$  DataService.getData("getUser", keys, User.class);

User user  $=$  (User) records.get(0);

**Don't mess with SQL in Java code. Keep it in separate files in the SQL directory.**

**Connections, Pooling, ResultSet Processing, and more reusable functions are provided with the DataService methods.** 

**Don't duplicate this code, use it, and focus on your specific business!**<br>Don't duplicate this code, use it, and focus on your specific business!

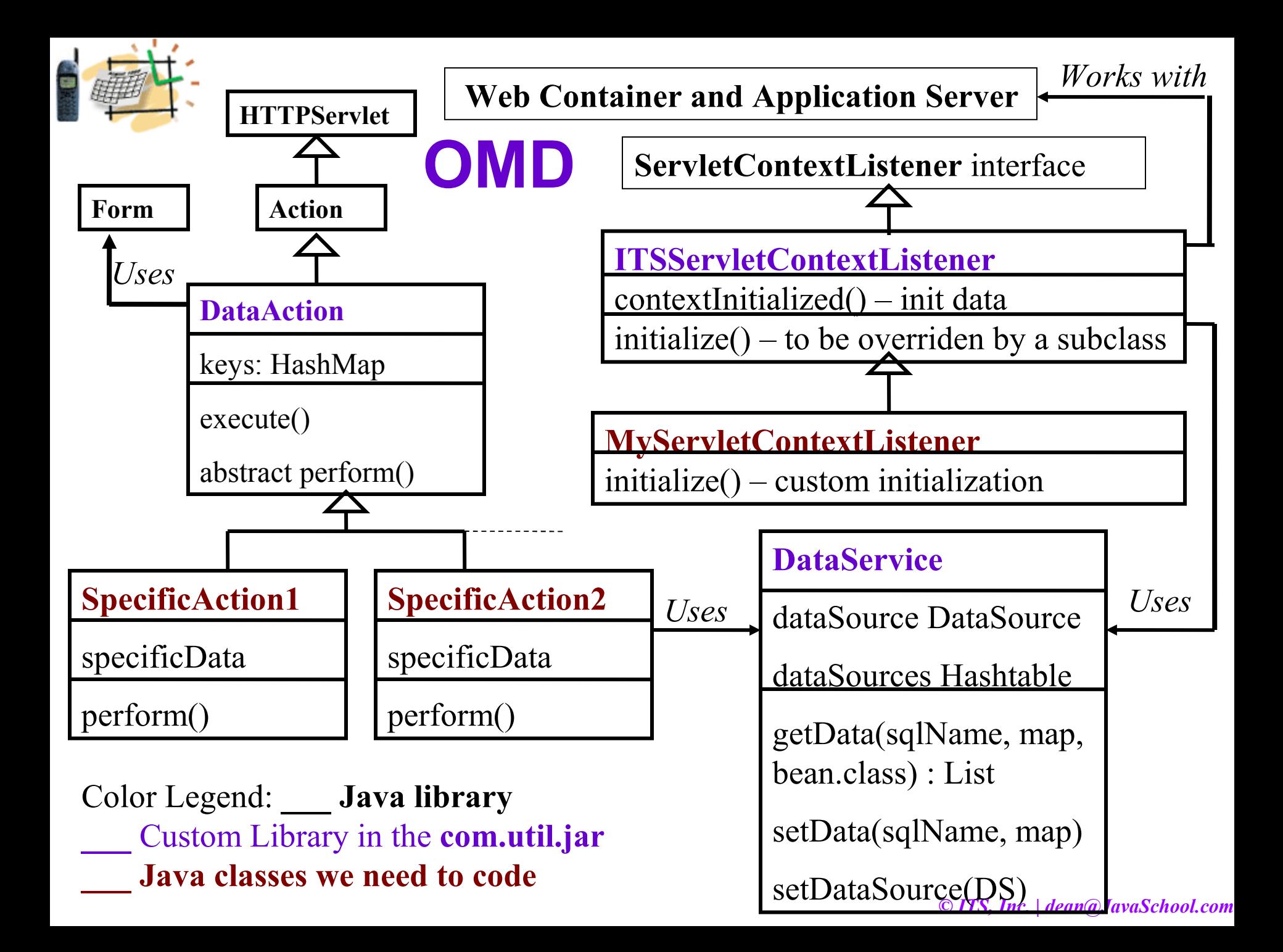

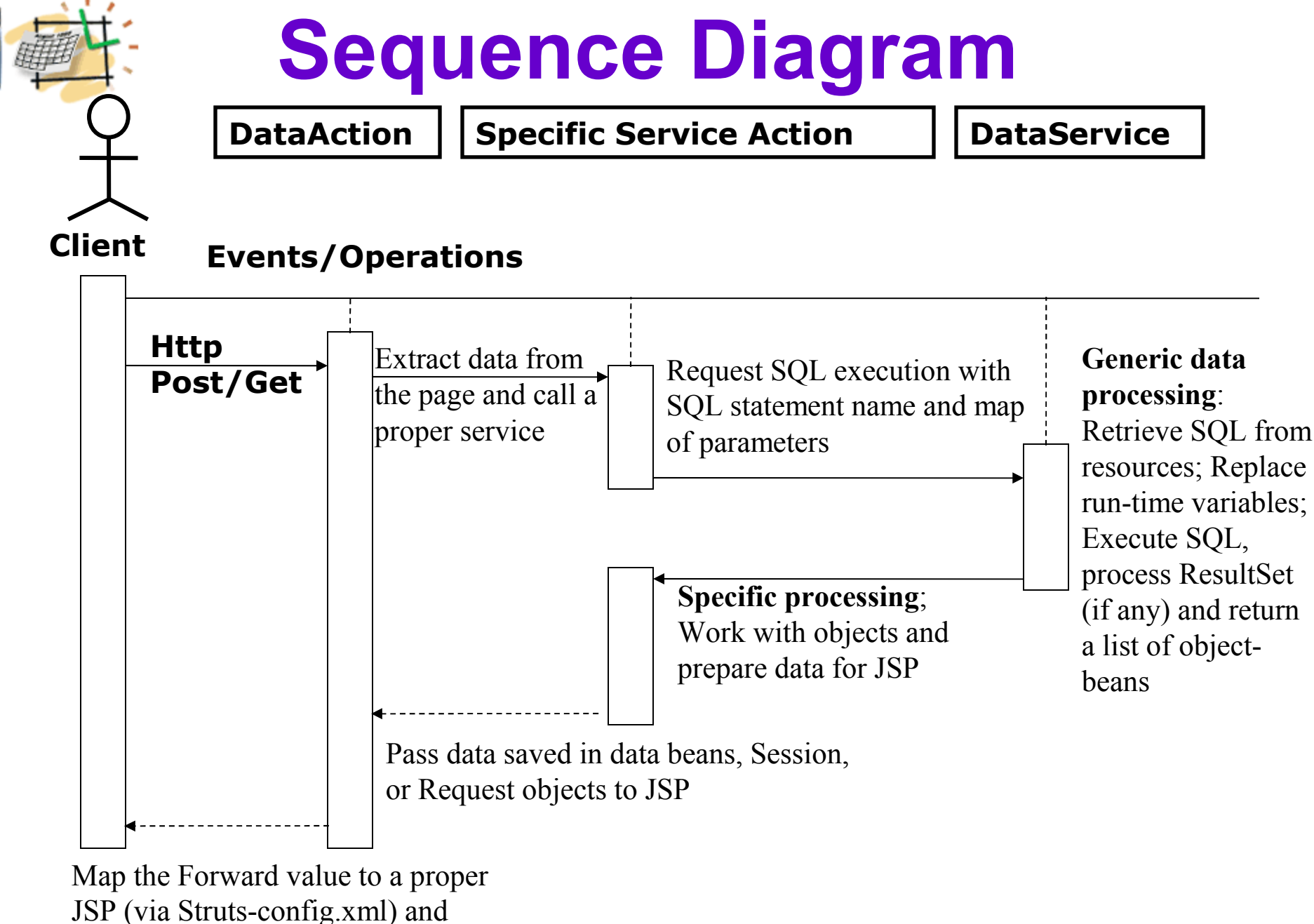

display the next JSP page

### Specific Action Implementation Example

public class **LoginAction** extends **DataAction** { // PortletDataAction in portlets

 public String perform(HttpServletRequest request) throws Exception { ……

**List beans = DataService.getData(**

 **"getLogin",** // name of the SQL file is "getLogin.sql"

 **keys,** // HashMap of key-values collected by DataAction

 **LoginBean.class);** // class that matches expected record structure

```
if(beans.size() == 1) \frac{1}{2} // SUCCESS!
         LoginBean user = (LoginBean) beans.get(0);
          session.setAttribute("user", user);
         return "success";
        }
 ……. 
       return "failure";
```
}

**App-name.war**

-**-- getLogin.sql**

-**WEB-INF**

-**- sql**

```
LoginBean Class Example
```
package beans;

**/\*\***

**\* The LoginBean class matches the record selected by the getLogin.sql \* A hint: provide variable names in alphabetical order**

**\*/**

}

```
public class LoginBean {
```
 private String loginName; private String password;

 public String getLoginName() { return loginName; } public String getPassword() { return password; } public void setLoginName(String name) { loginName = name; } public void setPassword(String psw) { password = psw; }

**select username, password from LoginTable where username = ':loginName' and password = ':password'**

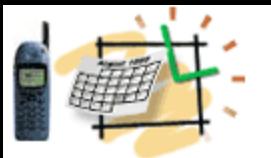

### SQL Statements

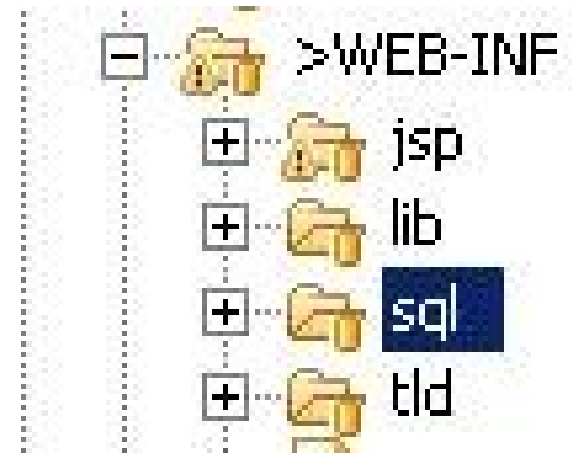

SQL statements are stored as separate files in the SQL directory in the WEB-INF area

Samples below demonstrate how SQL statements and their usage by DataService methods

**List beans = DataService.getData("getLogin", keyMap, LoginBean.class);** Two lines below is stored in the "getLogin.sql" file

**select username, password from LoginTable where username = ':loginName' and password = ':password'**

**int nRecords = DataService.setData("insertUser", map);** The line below is stored in the "insertUser.sql" file

**Insert into LoginTable values(':loginName', ':password')**

Note that run-time variable names follow the "**:**" character

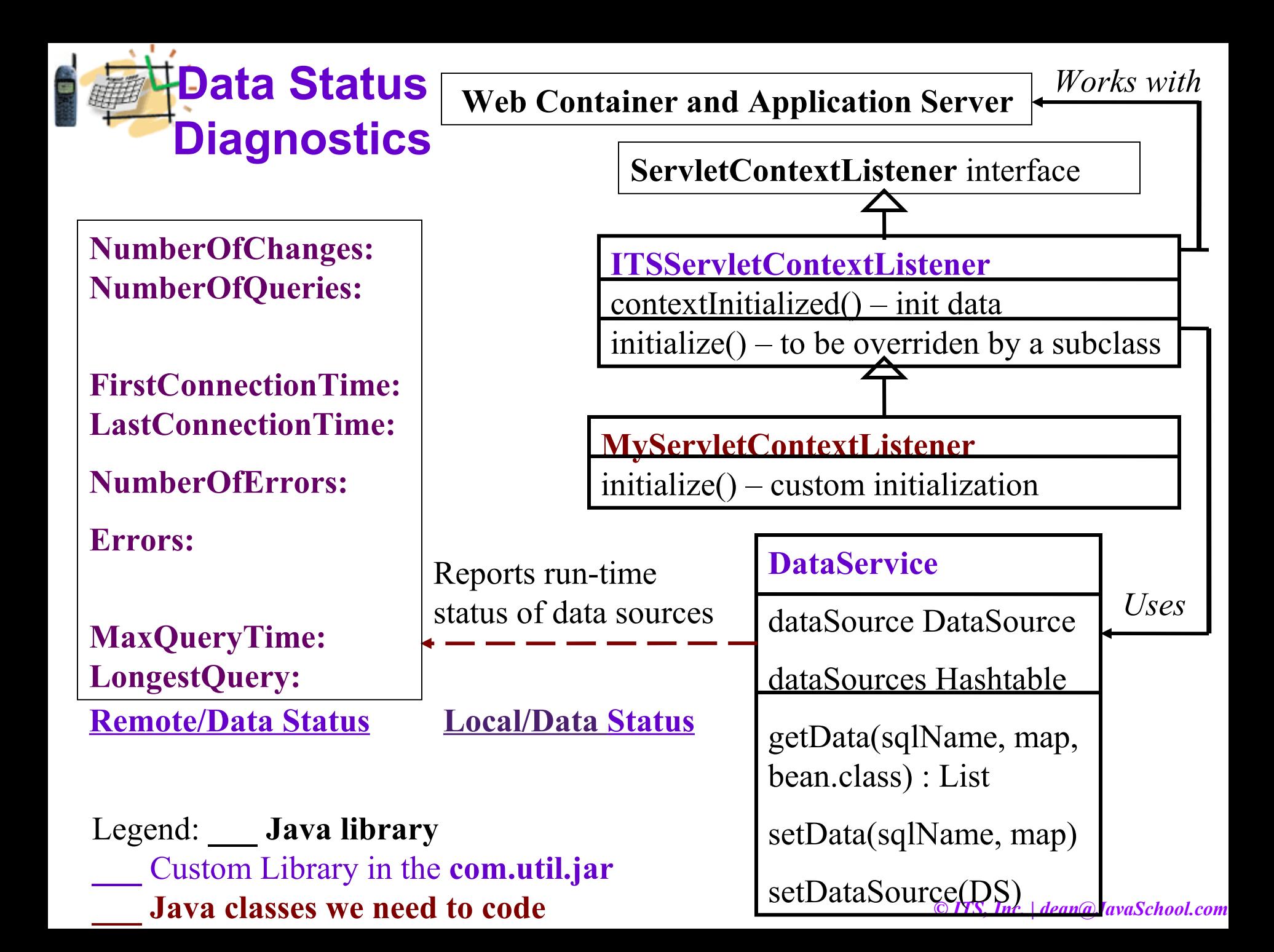

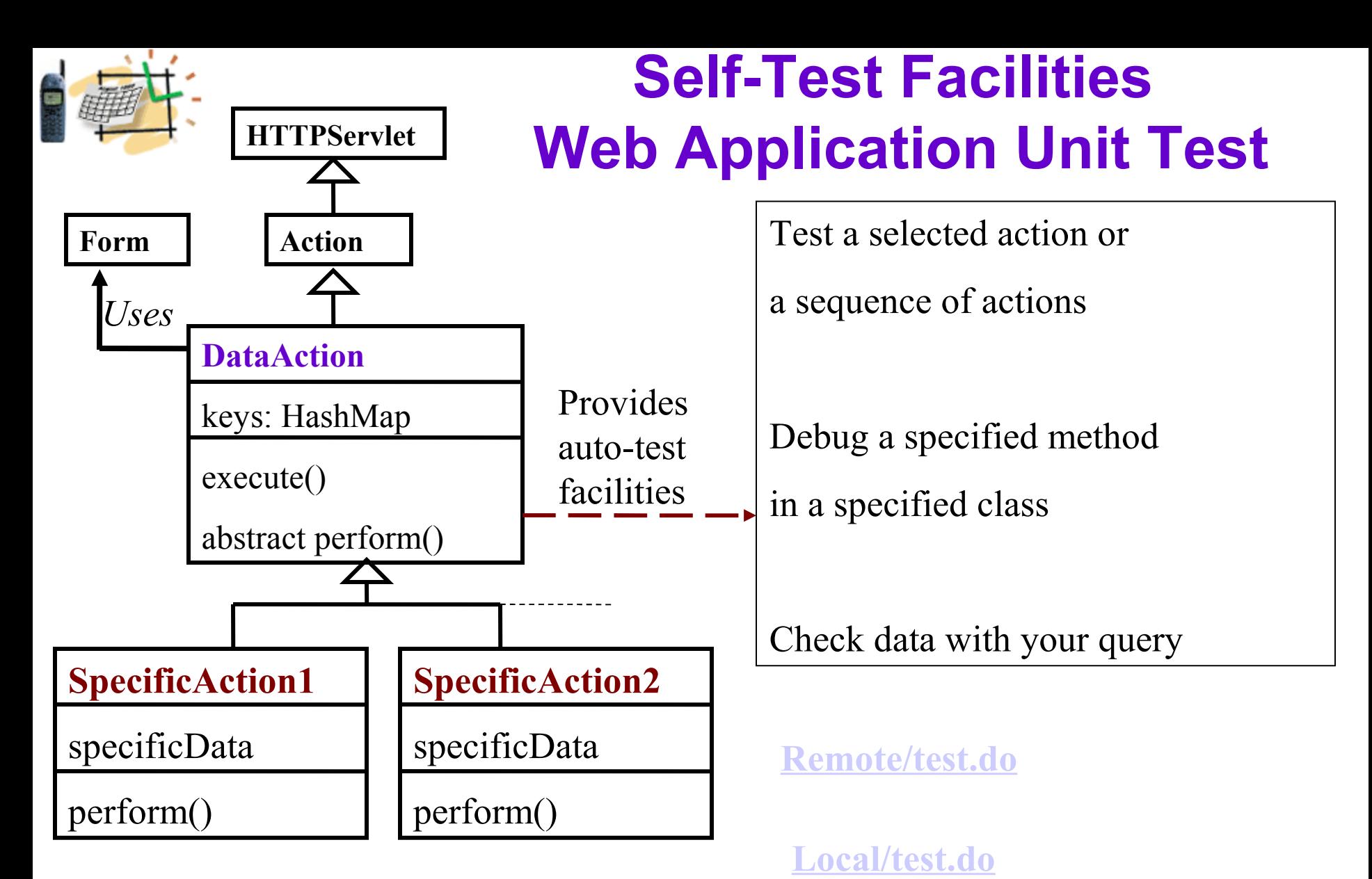

Legend: **\_\_\_ Java library \_\_\_** Custom Library in the **com.util.jar \_\_\_ Java classes we need to code**

*© ITS, Inc. | dean@JavaSchool.com*

**Local/Test All Actions**

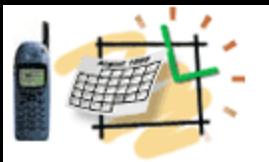

#### Automated System Test Scenario

#### **<Scenario name="Test User Management Functions" >**

 **<Action name="/LoginAction">**

<!– Replace default form data -->

 **<initData name1="value1" />**

<!– Set attributes for Request and Session objects -->

 **<requestAttributes name1="value1" />**

 **<sessionAttributes name1="value1" />**

<!– Set expectations -->

 **<expectedResults location=… name=…. Value=…. />**

 **</Action>**

```
 <Action name="/CreateUserAction">
    ………….
  </Action>
</Scenario>
```
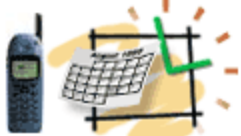

### DataService API

#### *Include the library "com.its.util.jar" in the CLASSPATH and import com.its.util.DataService*

**// execute insert/delete/update SQL statements stored in the "sqlLocation"**

- **@ param sqlStatementName for example "getLogin" stored as the "getLogin.sql"**
- **@ param map of key-values to replace SQL <<keys>> with run-time values**
- **@ return numberOfRowsEffected**
- **public static int setData(String sqlStatementName, HashMap map)**
- **// use other than "DataSource" connection pool**
- **public static int setData(String sqlStatementName, HashMap map, String dsName)**

#### **// execute select statement and return a list of record-beans**

**@ param sqlStatementName for example "getLogin" stored as the "getLogin.sql" @ param map of key-values to replace SQL <<keys>> with run-time values @ param beanClass (e.g. LoginBean.class) supports records retrieved by the SQL statement @ return list of objects of the beanClass public static List getData(String sqlStatementName, HashMap map, Class beanClass) // use other than "DataSource" connection pool public static List getData(String sqlName, HashMap map, Class beanClass, String dsName)**

*© ITS, Inc. | dean@JavaSchool.com* **@param dataSource your DataSource specified in JNDI context @param dataSourceName of your DataSource specified as JNDI name public static void setDataSource(DataSource dataSource, String dsName) public static void setDataSource(DataSource dataSource)**

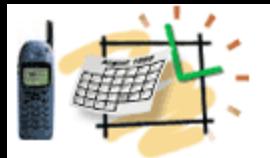

### More DataService API

**// execute insert/delete/update SQL statements**

- **@ param sqlStatement @ return numberOfRowsEffected public static int setData(String sqlStatement)**
- **// use other than "DataSource" connection pool**

**public static int setData(String sqlStatement, String dsName)**

#### **// execute select statement and return a list of record-beans**

- **@ param sqlStatement**
- **@ param beanClass supports records retrieved by the SQL statement**
- **@ return list of objects of the beanClass**
- **public static List getData(String sqlStatement, Class beanClass)**
- **// use other than "DataSource" connection pool**
- **public static List getData(String sqlStatement, Class beanClass, String dsName)**

**// If application creates data from scratch – no SQL is needed boolean createTable(String tableName, Class class) Example: DataService.createTable("LoginTable", LoginBean.class);**

**int insert(String tableName, Object[] objects)**

#### **Example:**

**LoginBean[] logins; // array of beans populated in an action int nRows = DataService.insert("LoginBean", logins);** 

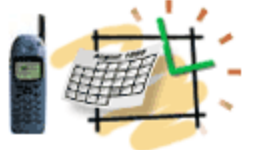

### Use DataService Frameworks to Define Custom Actions in the *struts-config.xml*

- **App-name.war**
- **WEB-INF**
- **struts-config.xml**

```
<action path="/CheckDataConsistency"
  type="com.its.util.actions.CheckDataAction">
  <description>
  - Search for duplicate records
  [br]
  If found, 
  the "Remove Duplicates" link will be provided below.
  </description>
</action>
```
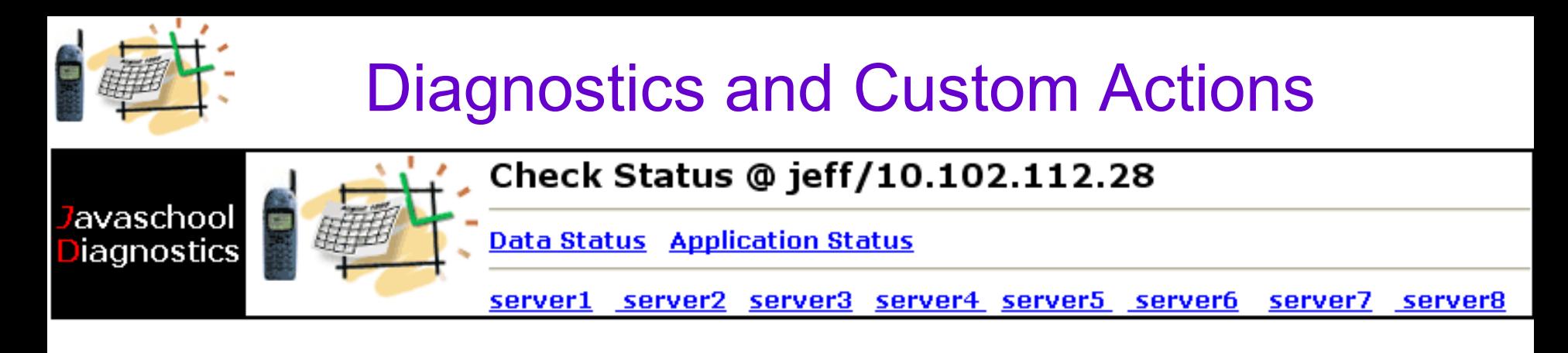

Validate and sync user data.

Application functionality is highly sensitive to data quality. The application is extended with self-control and diagnostics functions that can detect and fix data errors. It is highly recommended to check and fix duplicate records first. The level of troubleshooting messages is LOW. Click here to change this.

#### **Check Data Consistency - Search for duplicate records** If found, the "Remove Duplicates" link will be provided below

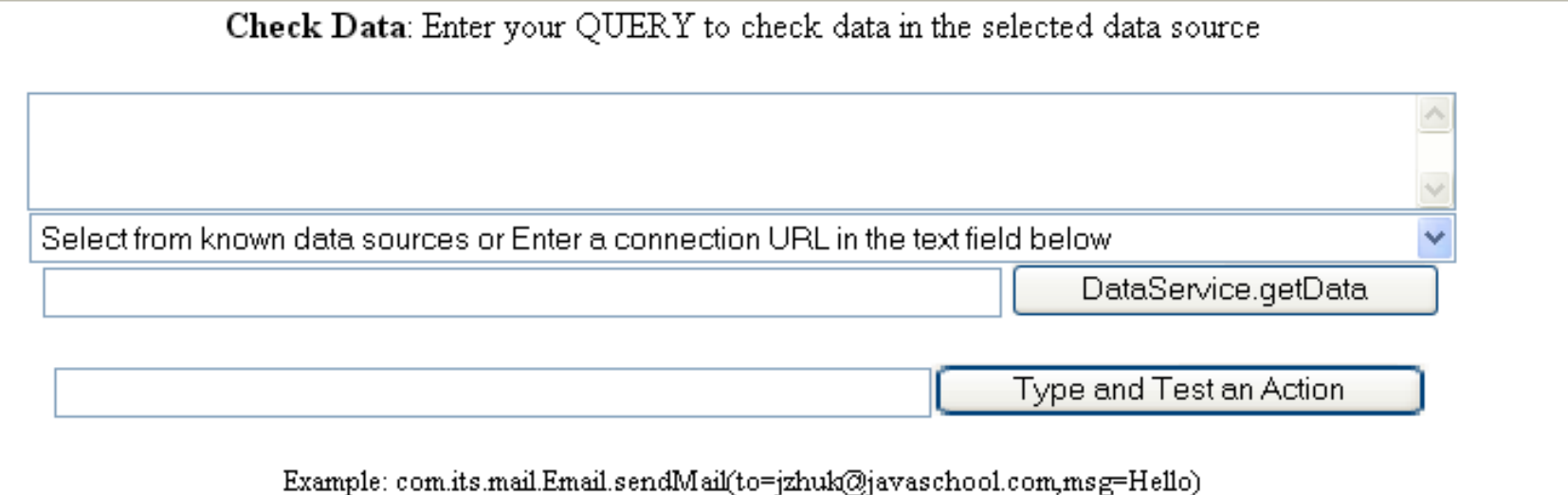

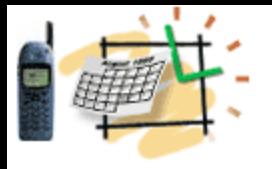

### **Exception handling with Problem DataService**

Even in the professional web applications the error screens often look not very professional and they differ from application to application.

#### **Solution**

Handling exceptions in web applications is partially standardized by Struts frameworks.

Struts configuration file can include pointers to error handler actions.

The WebExceptionHandler class extends Struts Error Handler to provide a standard look and feel to all error pages across web applications.

It is recommended to include the section below in the struts configuration file to point to a standard handler that generates a standard error screen.

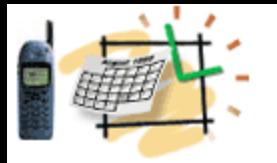

### Use DataService Diagnostics **Facilities**

// Provide this code your Java class } catch(Exception e) { Stats.addAppList(appName, "WebDisp Errors", e.getMessage()); }

-------------------------------------------

This code will communicate the error to the DataService diagnostics facilities. See on the right side how such records look on the web page

国 WebDisp Errors: 1

#### 国 Check Status:3

#### Successful Login:3

Tue Dec 06 18:02:08 MST 2005 jzhukl

Tue Dec 06 18:02:54 MST 2005 jzhuk

Tue Dec 06 18:03:47 MST 2005 jzhukl

**<!– Provide these lines in your web.xml file --> <global-exceptions> <exception type="java.lang.Exception" key="none" handler="com.its.actions.WebExceptionHandler" > </exception> </global-exceptions>**

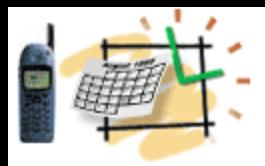

### **Complementary Semantic Frameworks: Capture Service Descriptions**

Register services and service scenarios (one at a time)

Service Signature, for example, com.its.util.XHandler.parse(String xml), or WSDL location

**Service Descriptions** (keep in mind that these descriptions will be used by search facilities).

Register a new service or scenario

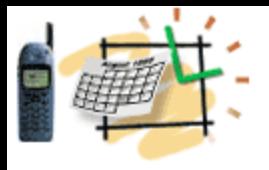

#### **Capture Rules and Scenarios**

#### **Rules**

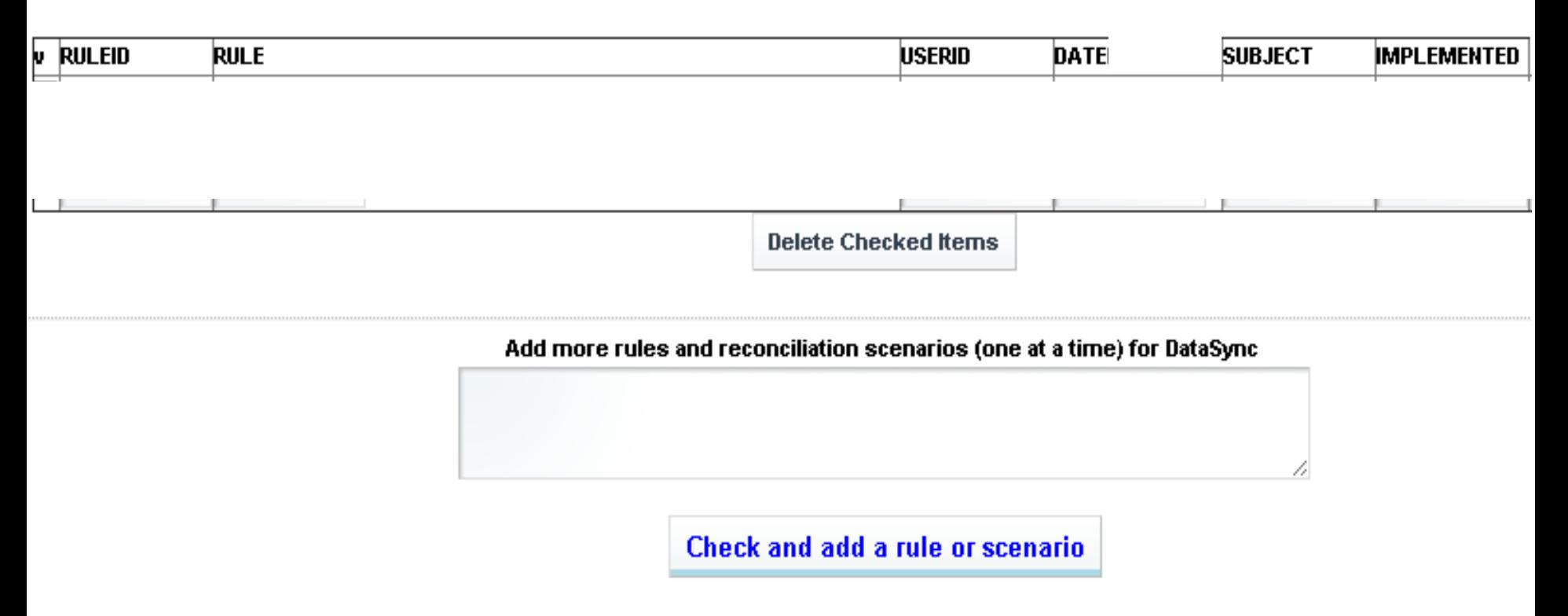

ember of a privileged group, you can <u>Change debug level to **LOW (less messages)**, Check Data Status, Sync data, Capture rules</u> and <u>Register Services</u> *© ITS, Inc. | dean@JavaSchool.com*

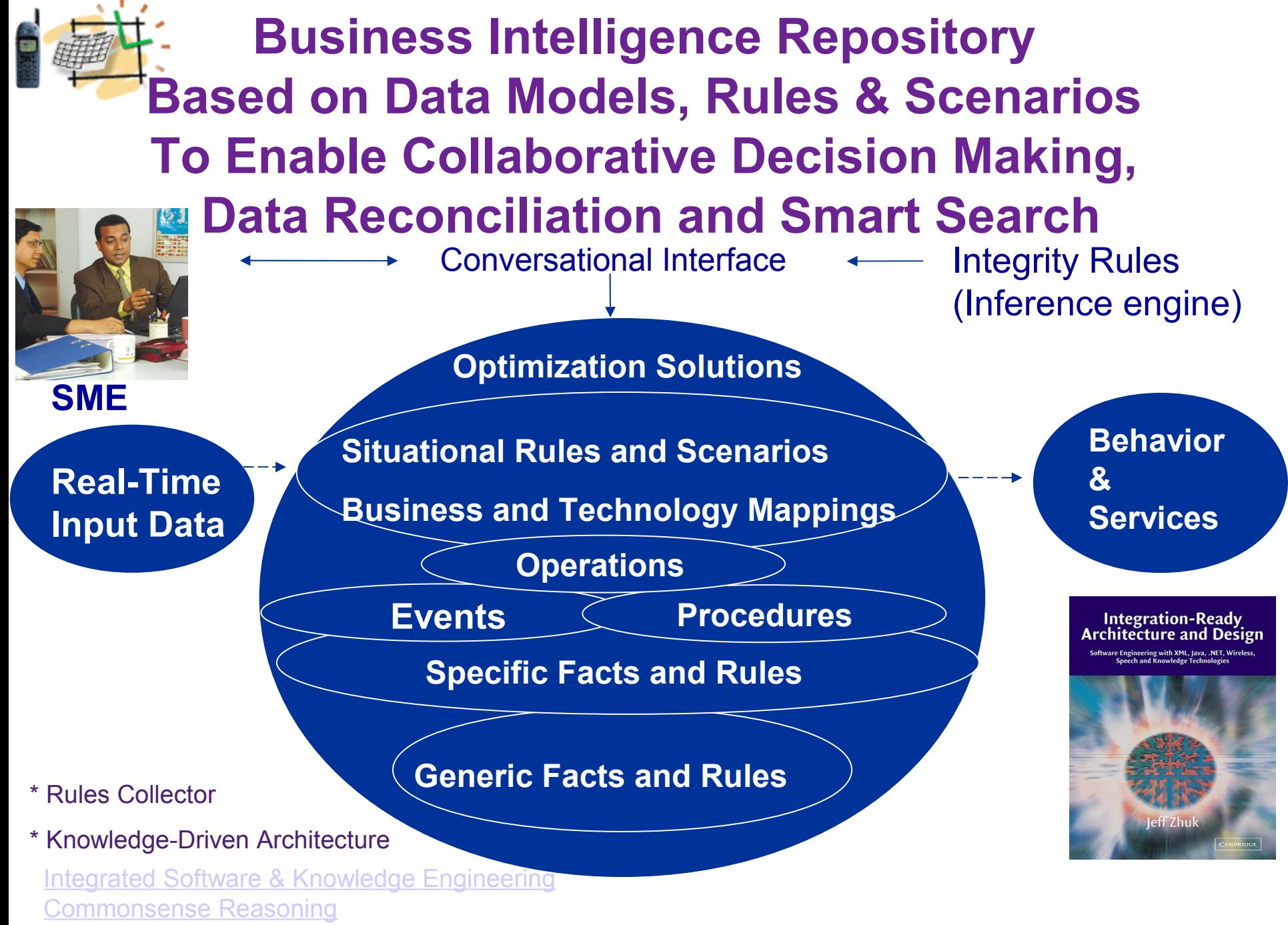

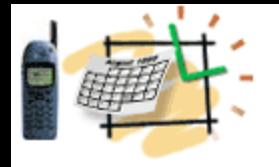

### **Connecting the Dots with the Data Service & Semantic Frameworks by ITS, Inc.**

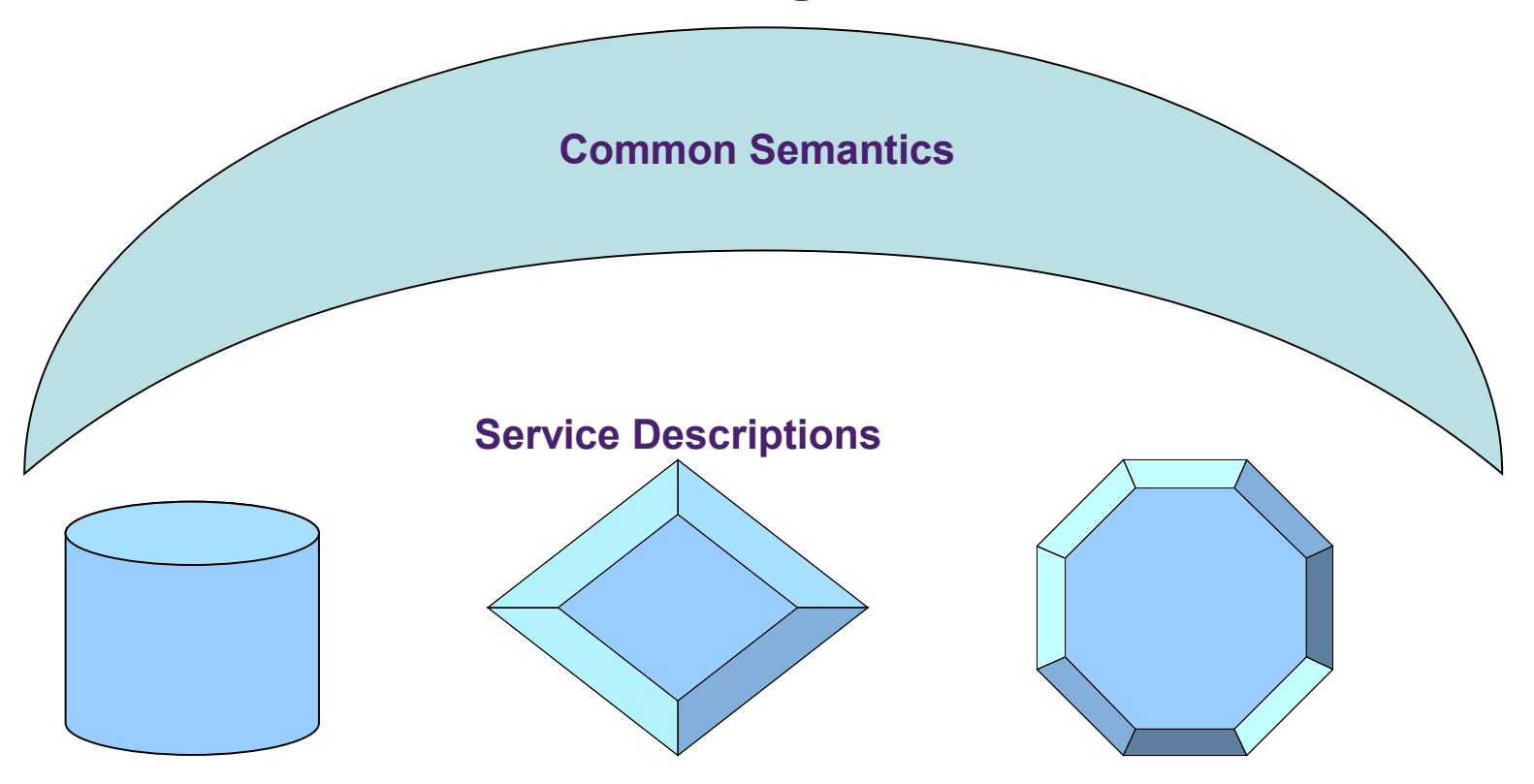

**Data Model (Table Names/Columns)**

**Business Functions, Rules & Scenarios**

**Ontology tools can get more meaning from business descriptions, rules and scenarios, while improving decision support and automation of development, testing and business processes**

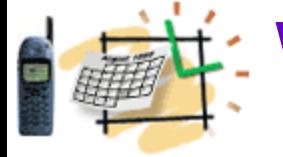

### Web Application Frameworks Summary/Repetition

#### • 1. **Struts**

#### **Struts Frameworks**

- Extends Servlet-Controller in a function-specific Action
- Uses struts-confia.xml file to define all function-actions
- 3

• 4

 $\mathcal{V}$ 

- Collects the data from the web forms into specific ActionForm classes that keep data state between reguests
- Maps each Action to its ActionForm in the strutsconfig.xml
- Introduces a powerful set of tag libraries
- And more...

#### **Struts Frameworks for Web Application**

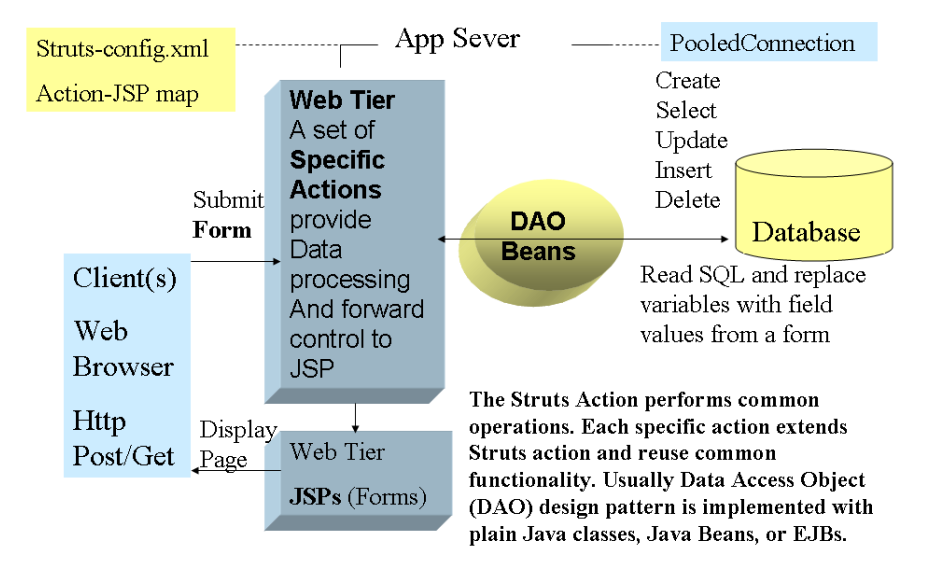

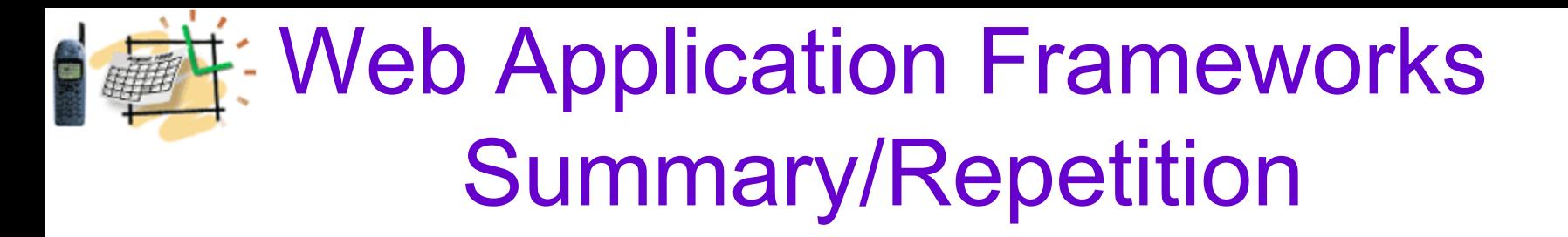

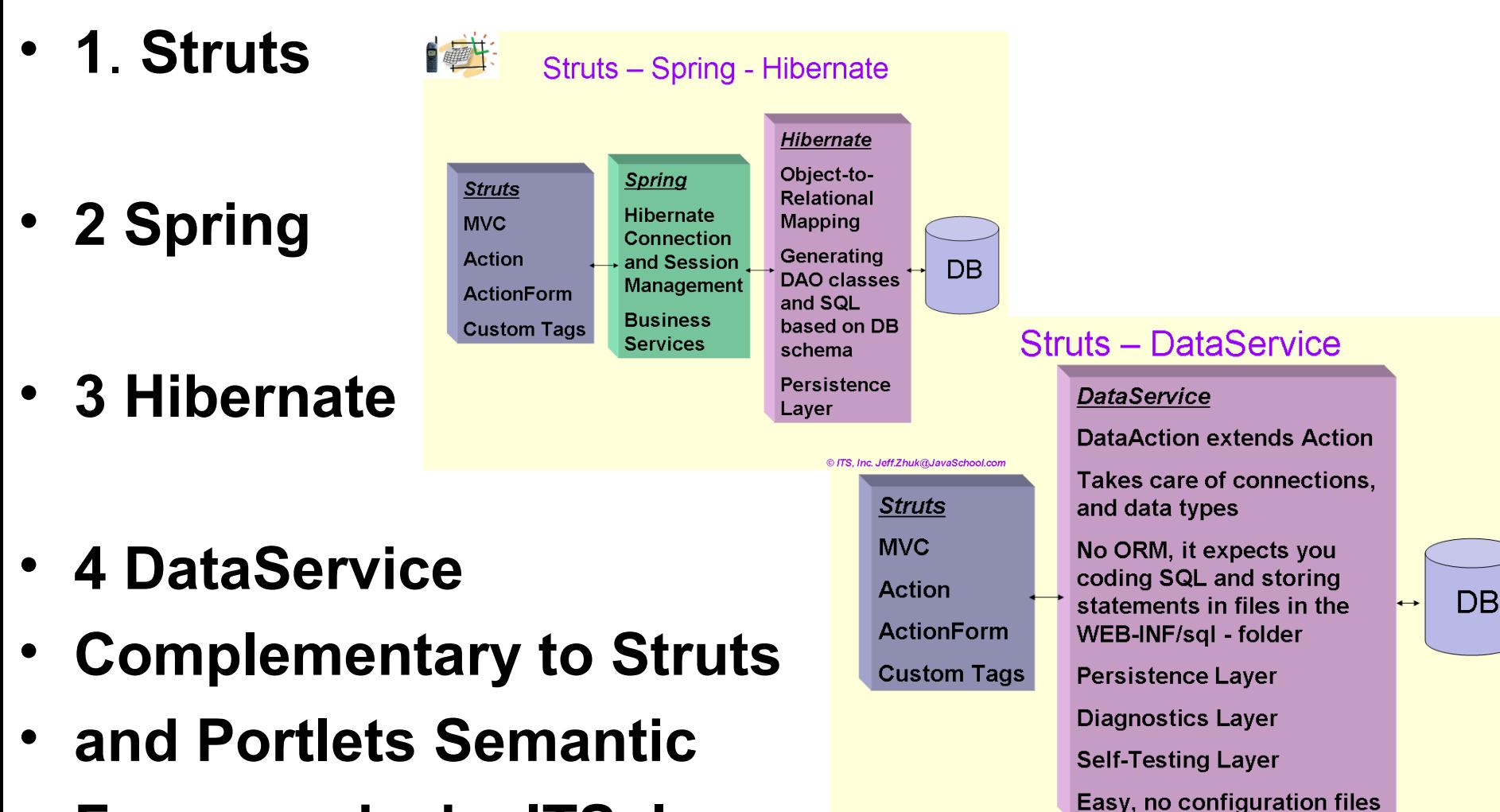

*© ITS, Inc. | dean@JavaSchool.com*

© ITS, Inc. Jeff.Zhuk@JavaSchool.com

• **Frameworks by ITS, Inc.**